## **February 10, 2018**

Information on the latest release of the InCites dataset can be found in the Data and Subscription Notification [updates](http://ipscience-help.thomsonreuters.com/inCites2Live/dataAndSubscriptionNotificationsGroup/dataAndSubsNotice.html)<sup>1</sup>.

### **January 13, 2018**

Information on the latest release of the InCites dataset can be found in the Data and Subscription Notification [updates](http://ipscience-help.thomsonreuters.com/inCites2Live/dataAndSubscriptionNotificationsGroup/dataAndSubsNotice.html)<sup>2</sup>.

## **December 16, 2017**

Information on the latest release of the InCites dataset can be found in the Data and Subscription Notification [updates](http://ipscience-help.thomsonreuters.com/inCites2Live/dataAndSubscriptionNotificationsGroup/dataAndSubsNotice.html)<sup>3</sup>.

#### **November 18, 2017**

- Within ESI, customers can now easily identify the top institutions in a particular country/region and field. With the addition of each institution's country/region and an updated filter, customers will save time and effort where they previously had to create these lists offline in a spreadsheet.
- Information on the latest release of the InCites dataset can be found in the Data and Subscription Notification [updates](http://ipscience-help.thomsonreuters.com/inCites2Live/dataAndSubscriptionNotificationsGroup/dataAndSubsNotice.html)<sup>4</sup>.

## **October 14, 2017**

Information on the latest release of the InCites dataset can be found in the Data and Subscription Notification [updates](http://ipscience-help.thomsonreuters.com/inCites2Live/dataAndSubscriptionNotificationsGroup/dataAndSubsNotice.html)<sup>5</sup>.

## **September 23, 2017**

- A scatterplot visualization is now available in the InCites Explorer for improved benchmarking
- Information on the latest release of the InCites dataset can be found in the Data and Subscription Notification [updates](http://ipscience-help.thomsonreuters.com/inCites2Live/dataAndSubscriptionNotificationsGroup/dataAndSubsNotice.html)<sup>6</sup>.

- 3. http://ipscience-help.thomsonreuters.com/inCites2Live/dataAndSubscriptionNotificationsGroup/dataAndSubsNotice.html (Data and Subscription Notifications)
- 4. http://ipscience-help.thomsonreuters.com/inCites2Live/dataAndSubscriptionNotificationsGroup/dataAndSubsNotice.html (Data and Subscription Notifications)
- 5. http://ipscience-help.thomsonreuters.com/inCites2Live/dataAndSubscriptionNotificationsGroup/dataAndSubsNotice.html (Data and Subscription Notifications)
- 6. http://ipscience-help.thomsonreuters.com/inCites2Live/dataAndSubscriptionNotificationsGroup/dataAndSubsNotice.html (Data and Subscription Notifications)

<sup>1.</sup> http://ipscience-help.thomsonreuters.com/inCites2Live/dataAndSubscriptionNotificationsGroup/dataAndSubsNotice.html (Data and Subscription Notifications)

<sup>2.</sup> http://ipscience-help.thomsonreuters.com/inCites2Live/dataAndSubscriptionNotificationsGroup/dataAndSubsNotice.html (Data and Subscription Notifications)

# **August 19, 2017**

Information on the latest release of the InCites dataset can be found in the Data and Subscription Notification [updates](http://ipscience-help.thomsonreuters.com/inCites2Live/dataAndSubscriptionNotificationsGroup/dataAndSubsNotice.html)<sup>7</sup>.

# **July 22, 2017**

Information on the latest release of the InCites dataset can be found in the Data and Subscription Notification [updates](http://ipscience-help.thomsonreuters.com/inCites2Live/dataAndSubscriptionNotificationsGroup/dataAndSubsNotice.html)<sup>8</sup>.

# **July 1, 2017**

- Assess research impact using Journal Impact Factor Quartile indicators in all Explorers. Understand your share of output in each quartile over time.
- Normalized indicators have been made available for the five-year trend graph visualization. See description of five-year baselines [here](http://ipscience-help.thomsonreuters.com/inCites2Live/indicatorsGroup/aboutHandbook/usingCitationIndicatorsWisely/baselines.html#dsy8793-TRS_fiveYearBaseline)<sup>9</sup>.

## **May 15, 2017**

- A new Research Area scheme has been added to InCites. The CAPES classification scheme was created by the Foundation CAPES, linked to the Ministry of Education, in order to facilitate the evaluation and skills improvement of superior education staff in Brazil. CAPES stands for Coordenação de Aperfeiçoamento de Pessoal de Nível Superior. [More information](http://ipscience-help.thomsonreuters.com/inCites2Live/filterValuesGroup/researchAreaSchema/10636-TRS.html)<sup>10</sup>.
- Information on the latest release of the InCites dataset can be found in the Data and Subscription Notification [updates](http://ipscience-help.thomsonreuters.com/inCites2Live/dataAndSubscriptionNotificationsGroup/dataAndSubsNotice.html)<sup>11</sup>.

# **April 15, 2017**

You can now create a custom dataset by uploading a file of identifiers such as Web of Science accession numbers or DOIs. [More information](http://ipscience-help.thomsonreuters.com/inCites2Live/myFoldersGroup/customDatasets.html)<sup>12</sup>.

## **March 29, 2017**

- A second type of trend graph, the 5-Year Trend Graph, has been added to all Explorers. This graph groups documents and citations accumulated in the same five-year period. Trend lines on multiyear graphs tend to appear more stable than those illustrated on single-year graphs.
- Program based "KAKENHI-Japan" has been added to the funding agency explorer, combining all KAKENHI programs provided by MEXT (Ministry of Education, Culture, Sports, Science and Technology, Japan) and JSPS (Japan Society for the Promotion of Science). The unification of KAKENHI programs is partly based on a collaboration project with NISTEP (National Institute of Science and Technology Policy), Japan.

- 8. http://ipscience-help.thomsonreuters.com/inCites2Live/dataAndSubscriptionNotificationsGroup/dataAndSubsNotice.html (Data and Subscription Notifications)
- 9. http://ipscience-help.thomsonreuters.com/inCites2Live/indicatorsGroup/aboutHandbook/usingCitationIndicatorsWisely/ baselines.html#dsy8793-TRS\_fiveYearBaseline (Baselines)
- 10. http://ipscience-help.thomsonreuters.com/inCites2Live/filterValuesGroup/researchAreaSchema/10636-TRS.html (CAPES (Brazil) Category Scheme)
- 11. http://ipscience-help.thomsonreuters.com/inCites2Live/dataAndSubscriptionNotificationsGroup/dataAndSubsNotice.html (Data and Subscription Notifications)
- 12. http://ipscience-help.thomsonreuters.com/inCites2Live/myFoldersGroup/customDatasets.html (Custom Datasets)

<sup>7.</sup> http://ipscience-help.thomsonreuters.com/inCites2Live/dataAndSubscriptionNotificationsGroup/dataAndSubsNotice.html (Data and Subscription Notifications)

## **March 11, 2017**

- Now you can save up to 20 custom datasets. The previous limit was 5.
- Custom datasets can now be exported from the My Folders page.
- A new threshold, Authors per Document, has been added to all InCites Explorers. This threshold enables you to limit a dataset to only documents with a minimum and maximum number of authors.

### **January 14, 2017**

• Research Area data in the Web of Science Documents table has been modified so that the Percentile in Subject Area corresponds to the first listed Research Area. This change affects only documents assigned to multiple research areas.

## **December 1, 2016**

- ORCID and RID found in Web of Science Core Collection are now searchable in each of the InCites Explorers. All documents associated with the author identifier will appear in InCites, so that Web of Science and InCites similarly represent authorship.
- Prior to the 2016 4th bimonthly update of InCites (November 2016) a document's publisher was determined at the time the document was indexed. Whatever the publisher was at the time of indexing (1980-2016), InCites displayed this as the publisher of the document. For example if a journal changed publishers in 2010, its pre-2010 documents would be associated with the previous publisher and its 2010-and-later documents would be associated with the current publisher.

With the latest InCites update, this protocol has undergone a change. Now InCites will display every document's publisher as whichever publisher is *currently* associated with the document's publication. Extending the above example, after a 2010 publisher change all of a journal's documents (even those published prior to 2010) will be associated with the current publisher.

### **September 22, 2016**

- New Location Type filter has been added to further refine your queries by selecting from Country/ Region, Country/Region Groups and/or State/Province combinations.
- The Journal Country/Region filter has been added allowing you to filter results by country/ region of publication origin.

## **August 18, 2016**

The Internal and External Collaborations feature available to Web of Science<sup>TM</sup> Profiles customers has been updated. Read more [here](http://ipscience-help.thomsonreuters.com/inCites2Live/profilesGroup/wosProfilesReports/internalExternalCollaborations.html)<sup>13</sup>.

# **August 4, 2016**

• The InCites Explorers are all updated to access a a unique institution dataset for Web of Science<sup>TM</sup> Profiles customers. By selecting a Web of Science<sup>TM</sup> Profile dataset for your institution, you can leverage all of the existing InCites features to benchmark your curated researcher profiles

<sup>13.</sup> http://ipscience-help.thomsonreuters.com/inCites2Live/profilesGroup/wosProfilesReports/internalExternalCollaborations.html (Internal and External Collaborations)

and departments, and explore the characteristics and impact of their research output. Learn more [here](10553-TRS) $^{14}$ .

• Read more about Web of Science<sup>TM</sup> Profiles [here](http://about.incites.thomsonreuters.com/profiles/)<sup>15</sup>.

## **July 14, 2016**

- An update to the Funding Agency Explorer now includes a hierarchical structure and parent organization of 'National Institutes of Health -USA.'
- JCR 2015 metrics can now be downloaded from the application.

#### **June 13, 2016**

- 2016 Journal Citation Reports data is now included in the InCites dataset.
- Easily toggle between the different master tiles using the new  $Entity Type<sup>16</sup> selector.$

## **March 31, 2016**

• More than two hundred Japanese funding agencies have been added to the funding agency explorer. The majority of unification for these organizations is based on a collaboration project with NISTEP, National Institute of Science and Technology Policy, Japan.

Check out the full list of funding agencies [here](8505-TRS) $17$ .

Users can now select the [KAKEN](10376-TRS)<sup>18</sup> mapping from the Research Area Scheme choices.

## **February 25, 2016**

• The **[Funding Agencies](10187-TRS)<sup>19</sup>** Explorer in InCites allows Funders, Analysts, Researchers and Publishers to analyze the impact of research that has been funded, published or both funded and published by agencies by leveraging unified funding acknowledgment data from the Web of Science.

#### **Fields**

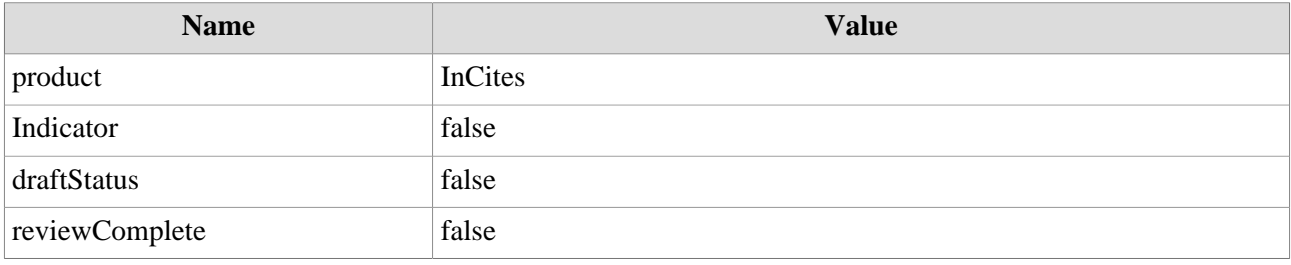

14. 10553-TRS

- 16. http://ipscience-help.thomsonreuters.com/inCites2Live/analyticsGroup/analytics/exploreUI/workingExploreUI/tileSettings.html (Tile Settings)
- 17. 8505-TRS
- 18. 10376-TRS
- 19. 10187-TRS

<sup>15.</sup> http://about.incites.thomsonreuters.com/profiles/